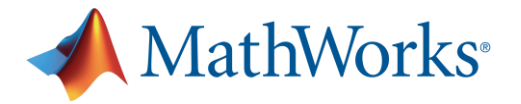

# 东北财经大学 **MATLAB** 校园安装指南

东北财经大学面向在校师生提供 MATLAB 校园版软件使用,全体教师可以在校属电脑和个 人电脑上,部署 MathWorks 产品, 包括英文版本和简体中文版本, 并享有在线资源服务等 内容。 MATLAB 校园版包含个人版与网络版(机房版)两种模式,个人版适合安装个人电 脑(可离线使用),网络版(机房版)适合实验室、机房、集群。

### 软件安装前的准备工作及注意事项:

- 确保安装 MATLAB 软件的电脑满足硬件最低配置及系统要求,确认方法请参考: <https://cn.mathworks.com/support/sysreq.html>
- > 在安装软件之前, 请关闭系统防火墙。
- > 个人版 MATLAB 需要定期激活, 到期后如果用户还是本校师生员工, 会自动连接 MathWorks 服务器激活, 用户只需要在出现激活提示时点击确定即可。

# 一、 个人版在线安装指南

#### **1)** 注册 **MathWorks** 账户

访问账户注册页面:[www.mathworks.cn/mwaccount/register](http://www.mathworks.cn/mwaccount/register)

然后填写账户信息,请务必使用学校的邮箱(后缀包含 dufe.edu.cn)作为电子邮箱地址 (其他邮箱不识别)。"您将如何使用 MathWorks 软件"一栏,教师选择"教师/高校科 研人员。

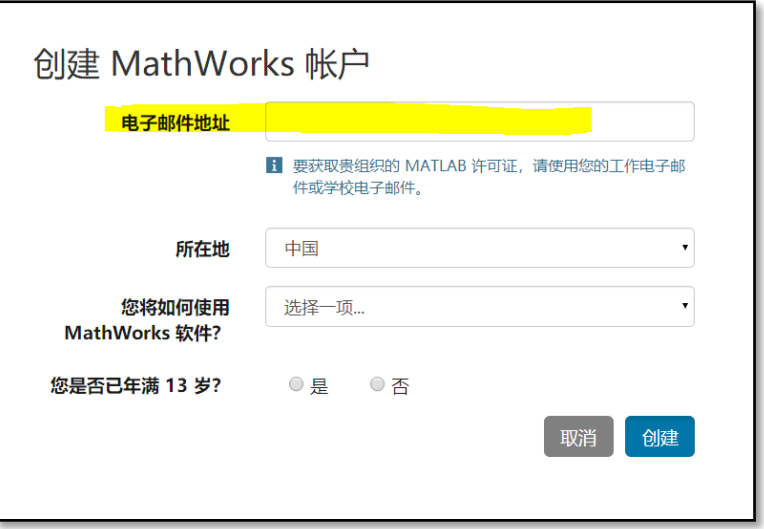

系统会自动向所填邮件地址发送验证邮件,请前往邮件收件箱查收,打开邮件,点击 "Verify your email"按钮。(注:若收件箱无法找到验证邮件,请从垃圾邮件箱中查 看。)进入资料创建页面后,根据要求完善个人信息,点击"创建"按钮,并牢记登录 密码。

#### **2)** 下载软件

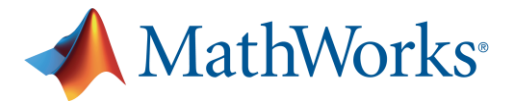

请务必从下列下载途径获得安装介质。其他途径获得的安装介质无法验证其合法性, 可能导致不能激活,并可能给您的计算机带来网络安全的隐患。

- 校内高速下载,请登陆: 【[http://iaer.dufe.edu.cn/html/2020/xiazaizhongxin\\_0921/67.html](http://iaer.dufe.edu.cn/html/2020/xiazaizhongxin_0921/67.html)】 然后选择所需的 MATLAB 安装介质。推荐校内下载方式,以获得高速下载。
- 校外下载新版本或历史版本的 MATLAB, 请登陆: https://www.mathworks.cn/downloads 并下载。

# **3)** 启动安装软件

不同操作系统启动安装的方式略有不同:

- ▶ Windows 系统: 解压缩后点击 setup.exe
- ▶ MacOS 系统: 双击 InstallForMacOSX.app
- ▶ Linux 系统: 执行安装程序命令 ./install

#### **4)** 登录到您的 **MathWorks** 账户

请输入您用东北财经大学的邮箱注册的 MathWorks 账户名和密码(后缀包含 dufe.edu.cn)。

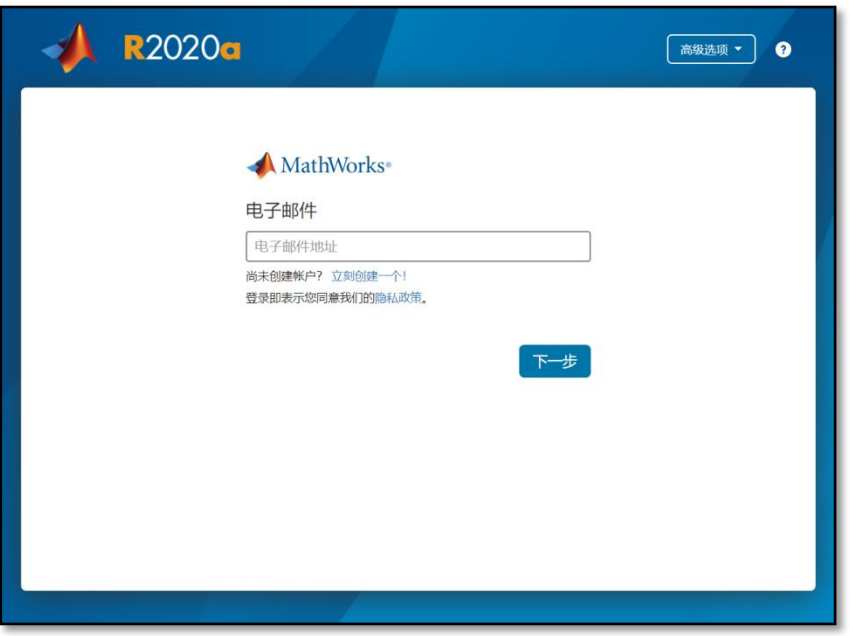

#### **5) MathWorks** 许可协议

在"是否接受许可协议的条款?"后选择"是",然后点击"下一步"。

# **6)** 选择许可证

选中列表中已经关联的许可证,标签为"MATLAB (Individual)",然后点击"下一步"。

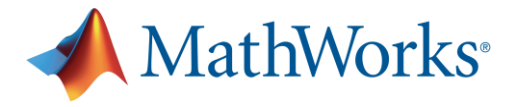

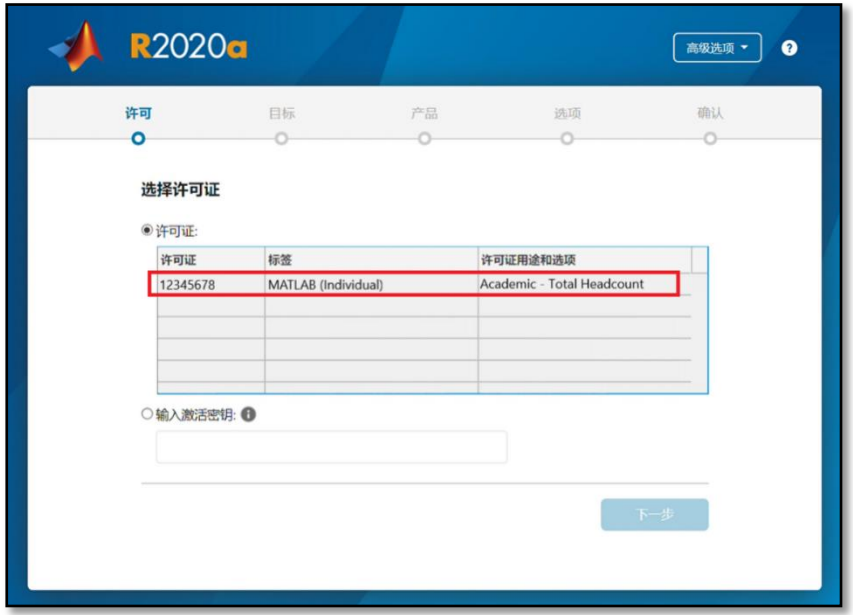

### **7)** 选择身份认证选项

选择"立即授权此计算机", 然后点击"下一步"。

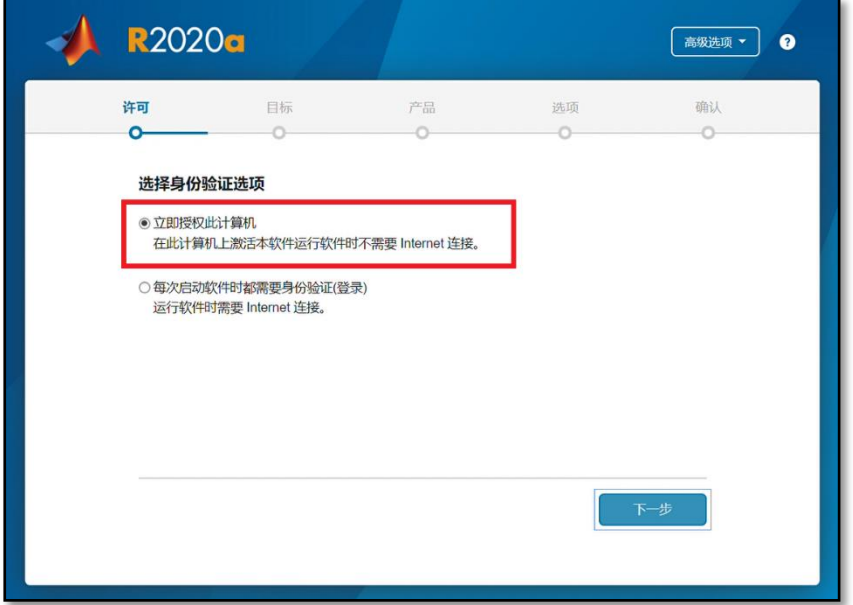

**8)** 确认用户

确认用户信息无误后,点击"下一步"。

**9)** 选择目标文件夹

一般建议选择默认的路径进行安装,然后点击"下一步"。

**10)** 选择产品

选择需要安装的产品及工具箱,也可以全选,然后点击"下一步"。

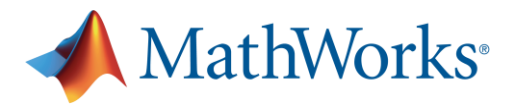

### **11)** 选择选项

建议勾选"将快捷方式添加到桌面", 然后点击"下一步"。

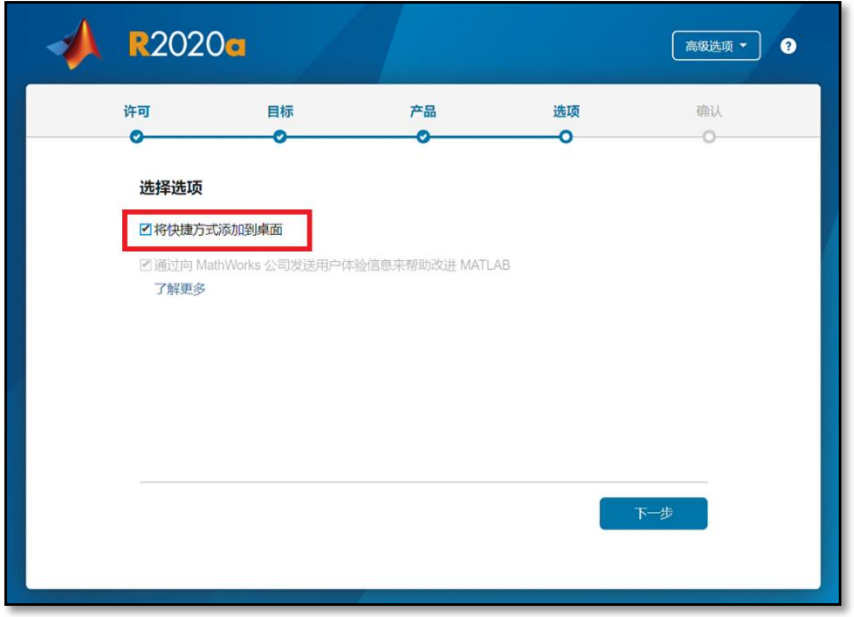

#### **12)** 确认选择

确认安装信息无误后,点击"开始安装",直至安装完成。

# 二、 **MATLAB** 和 **Simulink** 学习资料

[免费的互动式](http://www.mathworks.com/support/learn-with-matlab-tutorials.html) MATLAB 和 Simulink 教程可用于帮助大学生及其他新用户入门。

- MATLAB 入门之旅 (120 分钟 需要登录)
- **Simulink [入门之旅](https://www.mathworks.cn/learn/tutorials/simulink-onramp.html) (180 分钟 需安装 R2019a)**
- 机器学习入门之旅 (120 分钟 需要登录)
- [Deep Learning](https://www.mathworks.cn/learn/tutorials/deep-learning-onramp.html) 入门之旅 (120 分钟 需要登录)
- Stateflow  $\lambda$ 门之旅 (180 分钟 需要登录)
- 10 门 MATLAB 进阶课程 (需要登录)
- [MATLAB](https://cn.mathworks.com/products/matlab-online.html) Online (网页版 MATLAB)
- [录制的在线研讨会和视频](https://cn.mathworks.com/videos/search.html) (通过视频学习 MATLAB & Simulink)
- [MATLAB](https://cn.mathworks.com/examples) 示例 (包含丰富的示例供教学和研究使用)

# 三、 客户支持

如果遇到安装问题,或者有其他问题,可以通过以下方式获得寻求帮助:

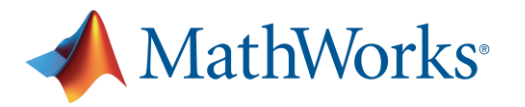

- a) 通过邮件联系 MathWorks 客户支持: 安装问题: [info@mathworks.cn](mailto:info@mathworks.cn) 技术问题: [support@mathworks.cn](mailto:support@mathworks.cn)
- b) 通过电话联系 MathWorks 客户支持: 010-59827000
- c) 在网上提交问题 (需使用 MathWorks 账户登录): [https://www.mathworks.cn/support/contact\\_us](https://www.mathworks.cn/support/contact_us) 点击"提交服务申请"按钮。
- d) 在 MATLAB 软件页面上提交问题: 打开 MATLAB 后, 点击右上方"请求支持"。

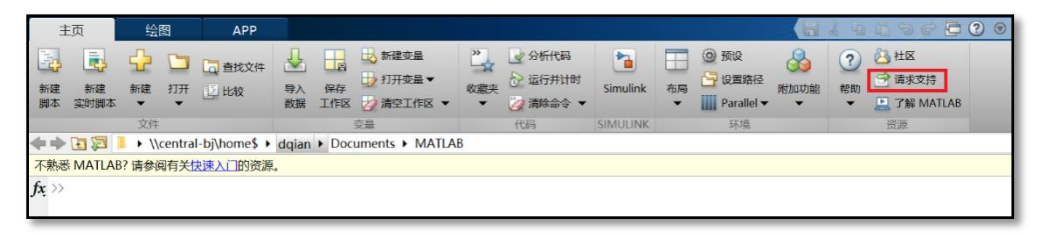